## DM50 Notice de remplacement du bac à encre

Recherchez au dos de la machine, en bas à droite, le loquet gris.

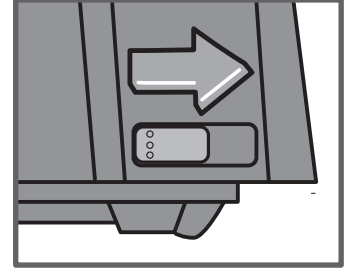

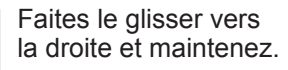

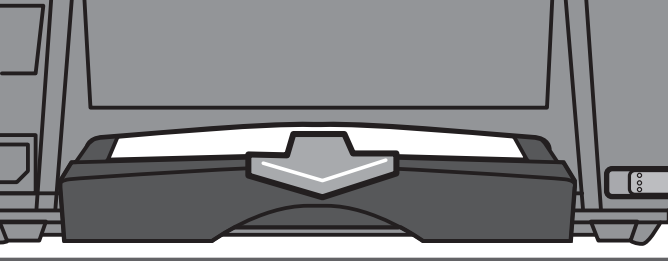

Retirez le bac à encre et relâchez le bouton.

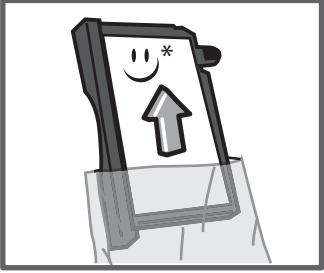

Retirez le bas à encre neuf de son emballage.

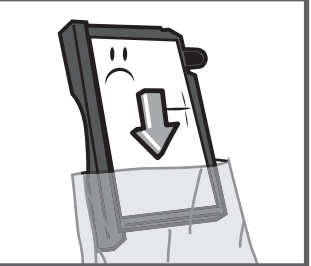

Placer le bac à encre<br>usagé dans l'emballage neuf.

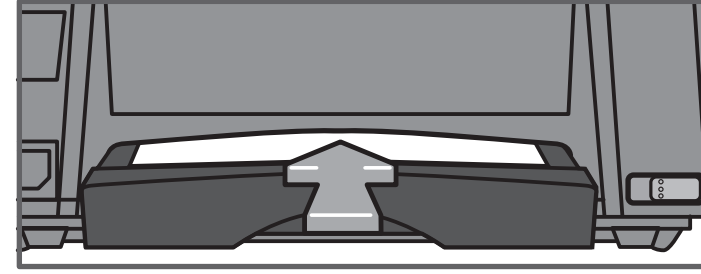

Insérez le nouveau bac à encre jusqu'à ce qu'un click se fasse entendre.

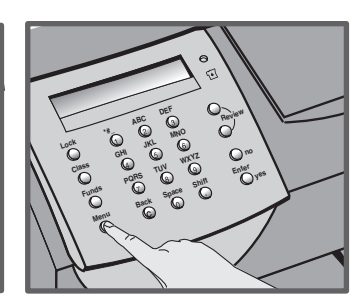

Appuyez sur **Menu**. 6

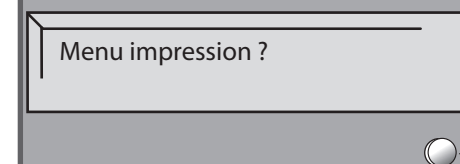

passer à "Menu impression ?". Utilisez les touches **Revue** pour

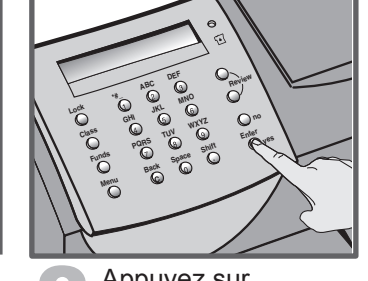

Appuyez sur **Entrer / Oui** pour<br>confirmer.

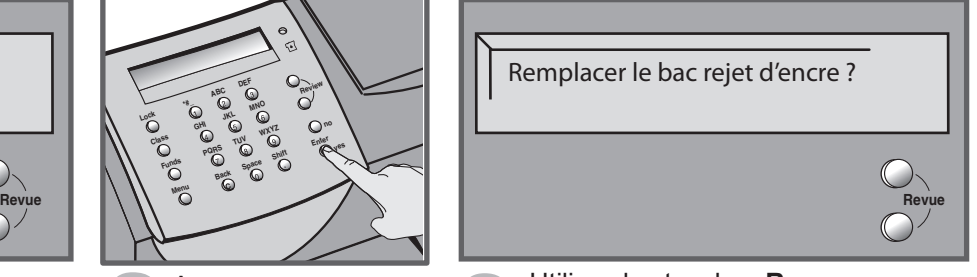

Utilisez les touches **Revue** pour<br>
passer à "Menu impression ?".<br> **Entrer / Oui** pour<br> **Oui** pour<br> **Oui** pour<br>
a "Remplacer le bac rejet d'encre ?".<br>
Confirmer. 9

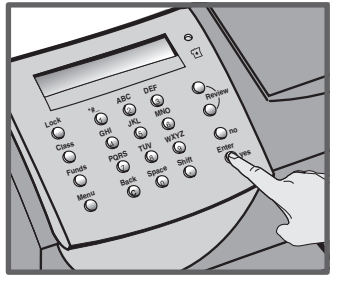

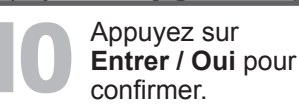

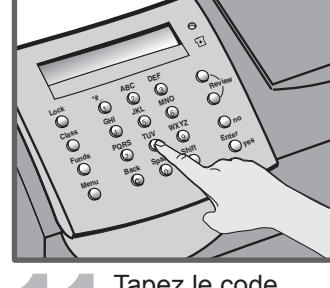

Tapez le code indiqué sur cette<br>feuille à droite.  $\mathbf{r}$ 

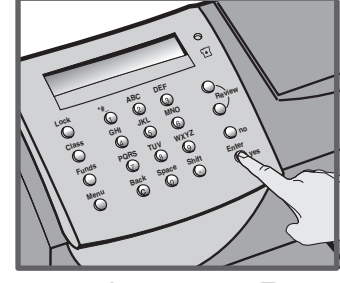

Appuyez sur **Entrer / Oui** pour confirmer. Le message « Nouveau bac rejet installé » apparaît. Appuyez sur Entrer / Oui pour confirmer. Le message "Bac rejet d'encre remplacé" apparaît. 12

**Votre code est :**

**. . 5 7**

SDC844A (6-08)